### PEDIDO PASSAGEM - 2023

## **1-Acessar o SEI pela Unidade Programa**

Escolher o tipo de processo:

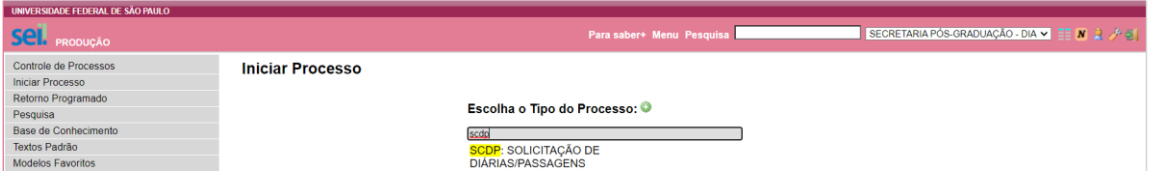

## **2- Incluir processo:**

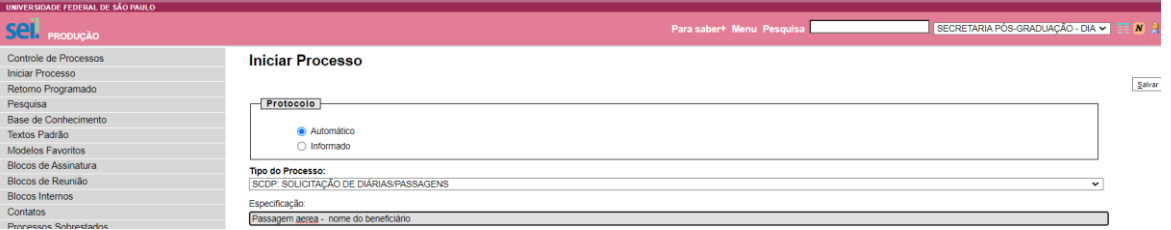

# **3-Nível de acesso:** PÚBLICO

#### **4- Incluir documento**

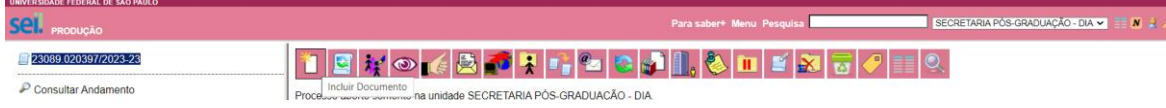

## **5-Gerar documento**

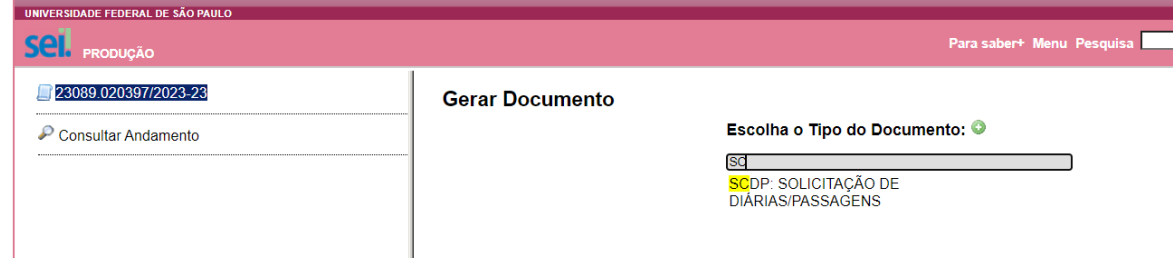

### **6-Gerar documento**

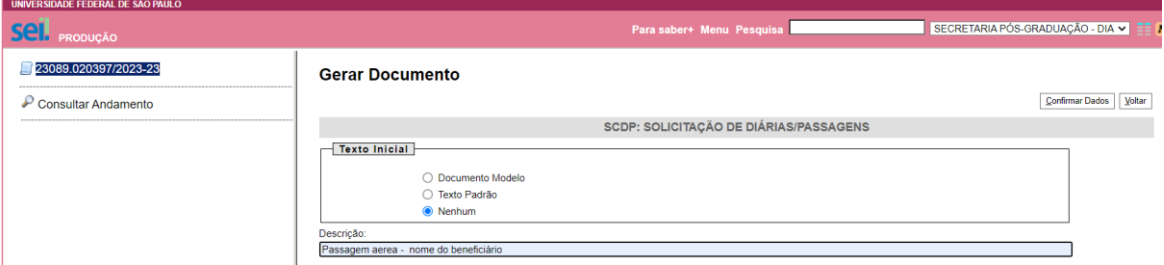

# **7-Nível de acesso:** PÚBLICO

**8- Preencher o formulario e assinar -** caso o viajante seja o(a) coordenador(a) quem assinará é o(a) vice-coordenador(a) Programa intercampi, quem deverá assinar é o(a)vice-coordenador (a) indicado(a) quando da eleição e informado às demais instancias**.** 

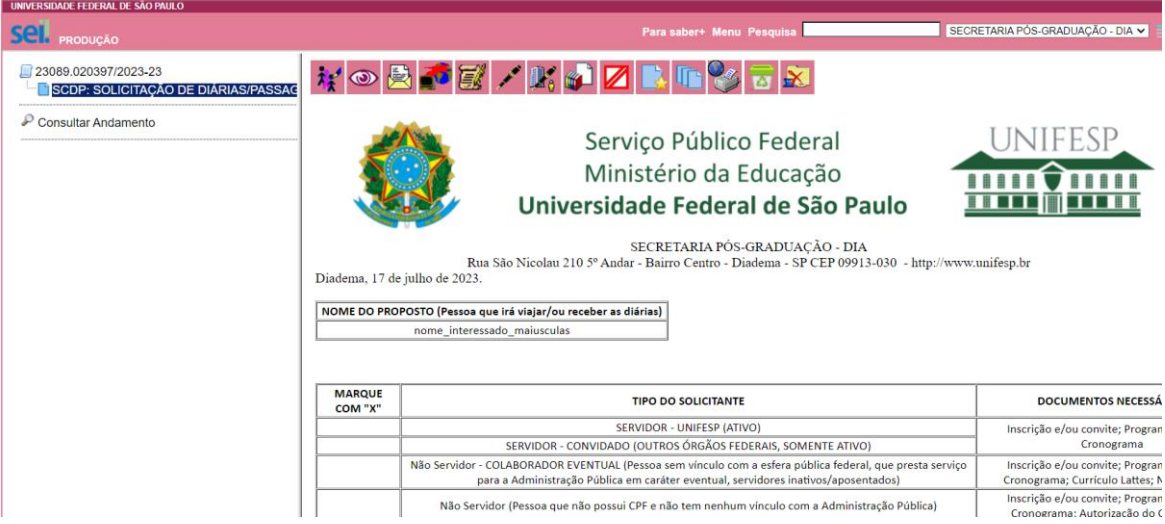

**9-Inserir todos os documentos comprobatórios e um único arquivo. EXEMPLO:** Convocação para o seminário meio termo – capes

*Em caso de dúvida, pedimos entrar em contato com a SPG.*

5-

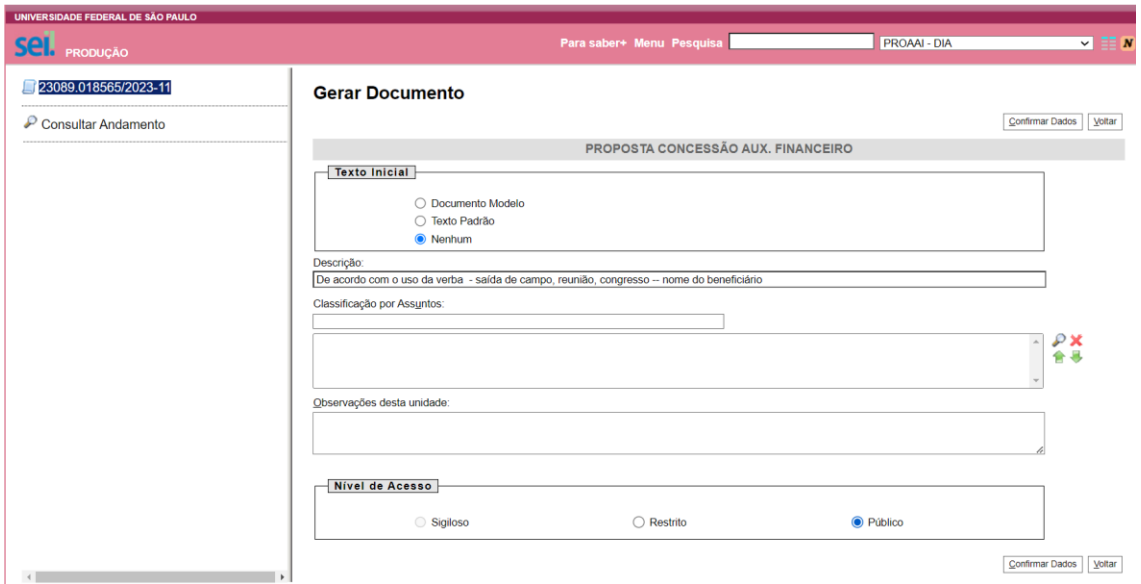

SAÍDA DE CAMPO: Deverá ser anexado os documentos em um único arquivo:

Saída de campo - docente:

Anuência da Coordenação do Programa (quando docente)

O (a) docente deverá encaminhar e-mail à Secretaria do Programa, informando o nº do processo aberto.